## Améliorer l'usage de nos modèles statistiques Gestion de versions et partage de l'expérience Ines

#### Mathias ANDRÉ

Division Redistribution et politiques sociales (D2E - Dese)

Séminaire SSP Lab – 5 juin 2018

#### [Aperçu rapide de la gestion de versions](#page-2-0) [Des avantages incontestables](#page-2-0) [Un peu de GIT](#page-5-0)

[L'exemple de l'équipe Ines](#page-7-0)

[Fonctionnement global](#page-7-0) [Usage quotidien](#page-9-0)

[L'ouverture d'Ines sous licence libre](#page-16-0)

#### <span id="page-2-0"></span>[Aperçu rapide de la gestion de versions](#page-2-0) [Des avantages incontestables](#page-2-0) [Un peu de GIT](#page-5-0)

[L'exemple de l'équipe Ines](#page-7-0) [Fonctionnement global](#page-7-0)

[Usage quotidien](#page-9-0)

[L'ouverture d'Ines sous licence libre](#page-16-0)

KEL KARIK KEL KEL KARIK

# Pourquoi utiliser la gestion de versions

Une gestion efficace de l'ensemble des programmes d'un modèle :

- **Conserver le modèle** de façon sécurisée et archiver le code, historique compris
- **DE collaborer simplement** et avec méthode :
	- **In travailler en parallèle et fusionner facilement du code**
	- $\triangleright$  partager une documentation des programmes (commentaires des modifications)
	- **trouver rapidement des erreurs et en diffuser rapidement la** correction
- **Exercicer de qualité du modèle par des méta-données riches**

4 D X 4 P X 3 X 4 B X 3 B X 9 Q Q

 $\blacktriangleright$  permettre sa diffusion simplifiée et harmonisée

Le meilleur moyen de partager du code (équipes internes, changements de poste, archivage, ouverture au libre, etc.).

# Des méthodes efficaces de programmation collaborative

Comparaison avec ou sans gestion de versions :

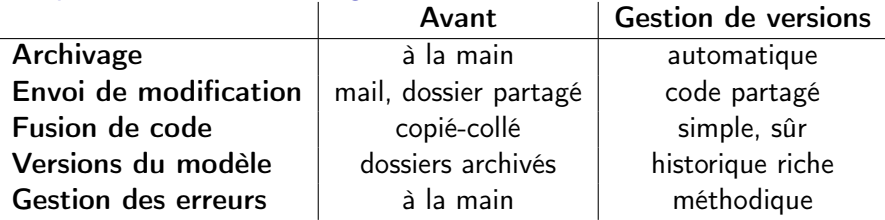

 $\blacktriangleright$  Le temps est consacré à la programmation utile :

- **Amélioration rapide du modèle**
- $\blacktriangleright$  Partage efficace des tâches
- $\blacktriangleright$  Recherche puissante des erreurs
- **Archivage géré automatiquement avec méta-donées**
- ▶ Des outils généralisés et documentés (aide en ligne).
- ► Les deux logiciels les plus répandus sont GIT et SVN.

GIT est open source, gratuit et répandu : http://try.github.io/<br>Executive and the second service and the second service and the second service and service and service and ser

#### <span id="page-5-0"></span>[Aperçu rapide de la gestion de versions](#page-2-0) [Des avantages incontestables](#page-2-0) [Un peu de GIT](#page-5-0)

[L'exemple de l'équipe Ines](#page-7-0) [Fonctionnement global](#page-7-0) [Usage quotidien](#page-9-0)

[L'ouverture d'Ines sous licence libre](#page-16-0)

# Les fonctionnalités de base de GIT

Quelques principes pour comprendre

Les programmes s'organisent sur un répertoire distant commun (repository) et sont manipulés sur les postes indidivuels dans des dossiers locaux (working directory). Les trois commandes principales :

- $\triangleright$  diff : fichiers modifiés, ajoutés ou supprimés
- $\triangleright$  staging area puis commit : sélection et envoi des modifications
- push et pull : mise à jour du local par rapport au distant (et réciproquement)

4 D X 4 P X 3 X 4 B X 3 B X 9 Q Q

<https://romain-warnan.github.io/git-au-quotidien>

<span id="page-7-0"></span>[Aperçu rapide de la gestion de versions](#page-2-0) [Des avantages incontestables](#page-2-0) [Un peu de GIT](#page-5-0)

[L'exemple de l'équipe Ines](#page-7-0) [Fonctionnement global](#page-7-0) [Usage quotidien](#page-9-0)

[L'ouverture d'Ines sous licence libre](#page-16-0)

 $\mathbf{1} \oplus \mathbf{1} \oplus \mathbf{$ 

# Architecture du projet Ines

- $\triangleright$  Un dépôt regroupant programmes et historique des commits, paramètres, archives et documentation (wiki et documents)
- $\triangleright$  Un projet local sur chaque ordinateur personnel mis à jour en temps réel

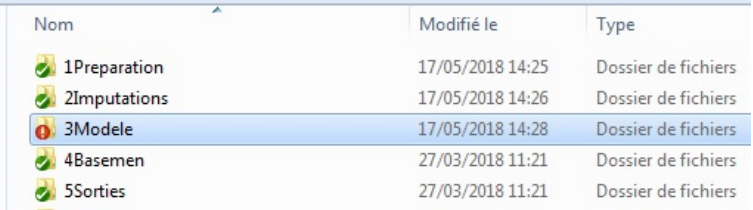

▶ Versions courantes instantanées *vs* modèles figés chaque année (exemple : « Ines 2017 » )

<span id="page-9-0"></span>[Aperçu rapide de la gestion de versions](#page-2-0) [Des avantages incontestables](#page-2-0) [Un peu de GIT](#page-5-0)

[L'exemple de l'équipe Ines](#page-7-0) [Fonctionnement global](#page-7-0) [Usage quotidien](#page-9-0)

[L'ouverture d'Ines sous licence libre](#page-16-0)

Menu contextuel (clic droit)

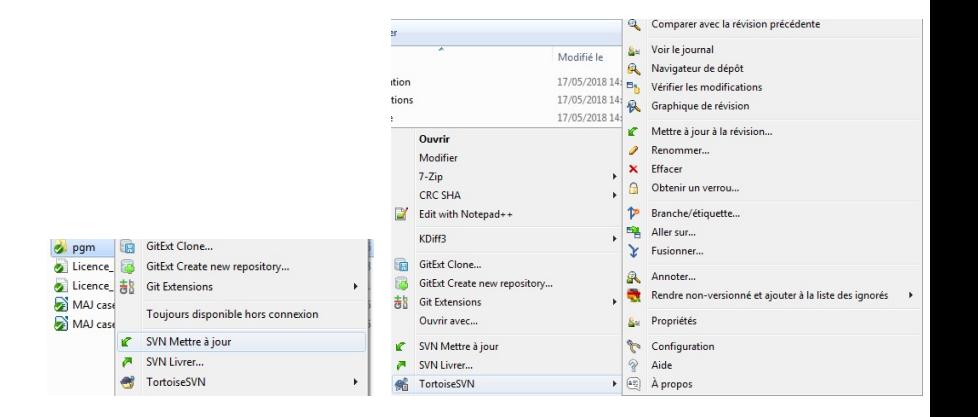

 $4$  ロ )  $\rightarrow$   $\overline{B}$  )  $\rightarrow$   $\rightarrow$   $\overline{B}$  )  $\rightarrow$   $\overline{B}$  )

 $\equiv$ 

Modifier un programme et le mettre en commun : commit

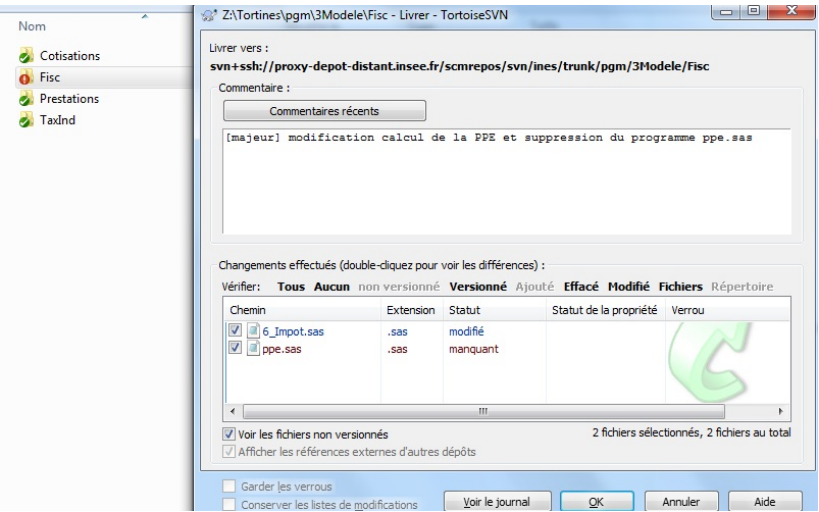

Consulter l'historique d'un fichier ou dossier

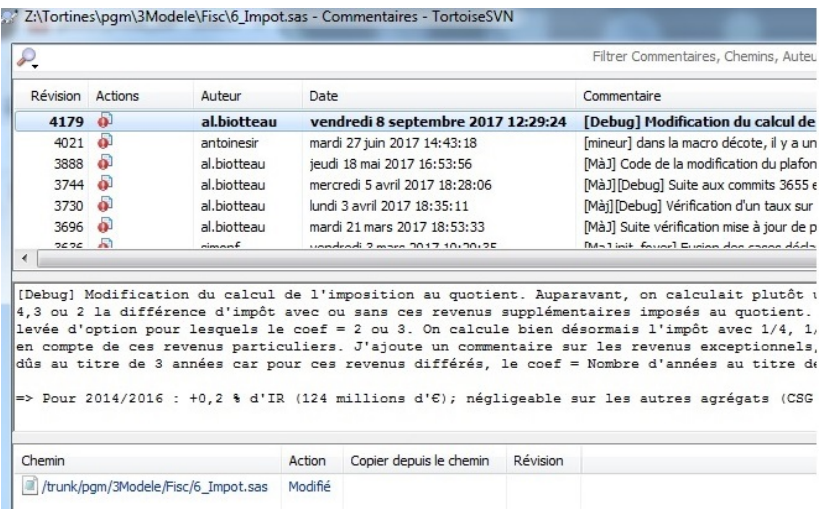

K ロ ▶ K @ ▶ K 할 ▶ K 할 ▶ | 할 | X 9 Q @

#### Comparer des révisions

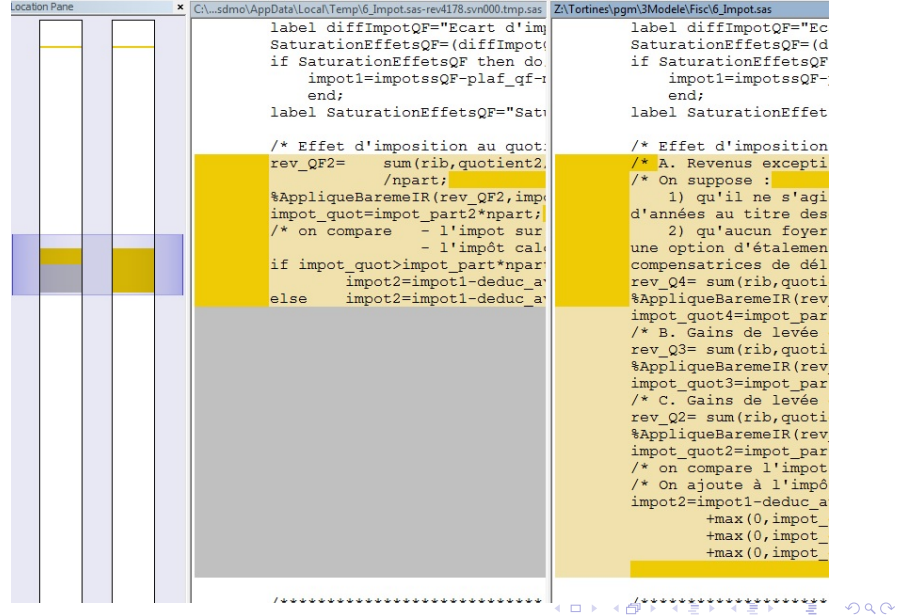

Recherche une erreur efficacement : blame

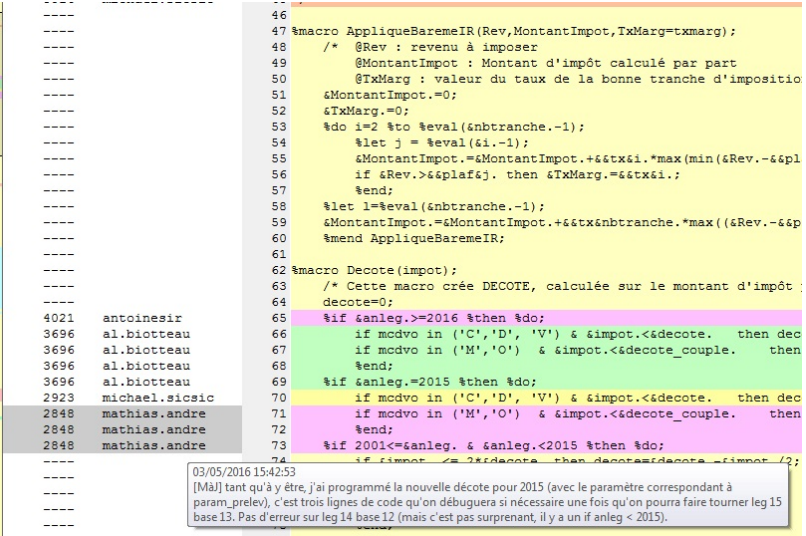

## D'autres fonctionnalités utiles

► Création de branches pour développer de longs projets, en parallèle, sans perturber le dépôt commun : git branch

**KOD KARD KED KED E VOOR** 

- $\blacktriangleright$  Fusionner des projets (branches) : git merge
- $\triangleright$  Conserver des fichiers en privé : git ignore
- $\triangleright$  Sauvegarder une version figée : git tag

En savoir plus : <https://git-scm.com/>.

## <span id="page-16-0"></span>L'ouverture d'Ines sous licence libre Étape par étape

- 1. Préparer en amont :
	- $\triangleright$  partir d'une version « initiale » stable du modèle
	- élaborer une documentation précise (« formation nouveaux arrivants »)
- 2. Choisir les caractéristiques :
	- $\triangleright$  logiciel de version (GIT ou SVN)
	- $\triangleright$  plateforme de diffusion (GitLab, GitHub, Forge Insee)
	- $\blacktriangleright$  forum, wiki, licences
- 3. Transposer les outils :
	- $\blacktriangleright$  de la documentation au wiki collaboratif
	- ► du code individuel au dépôt partagé puis au dépôt ouvert

## **Perspectives**

#### Généraliser la gestion de versions

- $\blacktriangleright$  L'utilisation individuelle de la gestion de versions est possible et souhaitable (recommandée ?) : gestion des erreurs, archivage, changement de poste, gain d'espace, etc.
- <sup>I</sup> GIT est directement intégré dans l'interface RStudio : [https://git.stable.innovation.insee.eu/formation/](https://git.stable.innovation.insee.eu/formation/r_dev_insee) [r\\_dev\\_insee](https://git.stable.innovation.insee.eu/formation/r_dev_insee)
- A l'Insee, installation du Git Pack sur SI@moi ou en portable sur AUS, dépôt sur la gforge ou la plateforme innovation.

### Partager les bonnes pratiques

▶ Harmoniser les programmes : cf. « charte du bon codeur » et audit de l'unité qualité.

-<br>-<br>-<br>-<br>-<br>-<br>-<br>-<br>-<br>-<br> -<br><br><br><br><br><br><br><br><br><br><br><br><br><br><br><br><br><br><br><br><br><br><br><br><br><br><br><br><br><br>

 $\triangleright$  Ne pas oublier d'autres outils pour une programmation efficace : Winmerge, Grepwin, Atom, etc.

Merci pour votre attention !

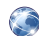

Forge du modèle Ines (code, wiki, documentation, etc.) Accès via la plateforme Adullact : https://adullact.net/projects/ines-libre

**KORK STRATER STRAKES**